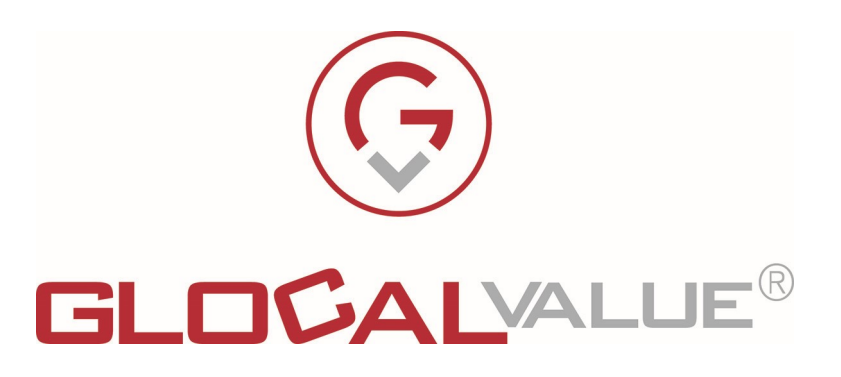

# Descrizione Funzionalità

# Job Ticket

Portale web per la gestione Ordini al Centro Stampa

Glocal Value Srl Sede Legale: via Fratelli Laviny 32 – 13100 Vercelli Sede operativa: Centro Fiere Strada vecchia per Olcenengo 13/15 13030 Caresanablot (VC) Tel 0161-392110 Tel 0161-219474 Fax 0161-524502 E-mail contatta@glocalvalue.it Piva 02234370027 Codice fiscale 02234370027 iscrizione CCIAA 02234370027 www.glocalvalue.it

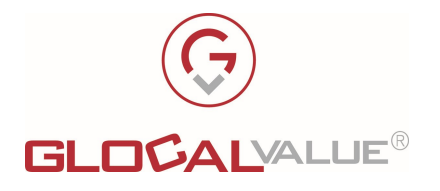

# 1. INDICE

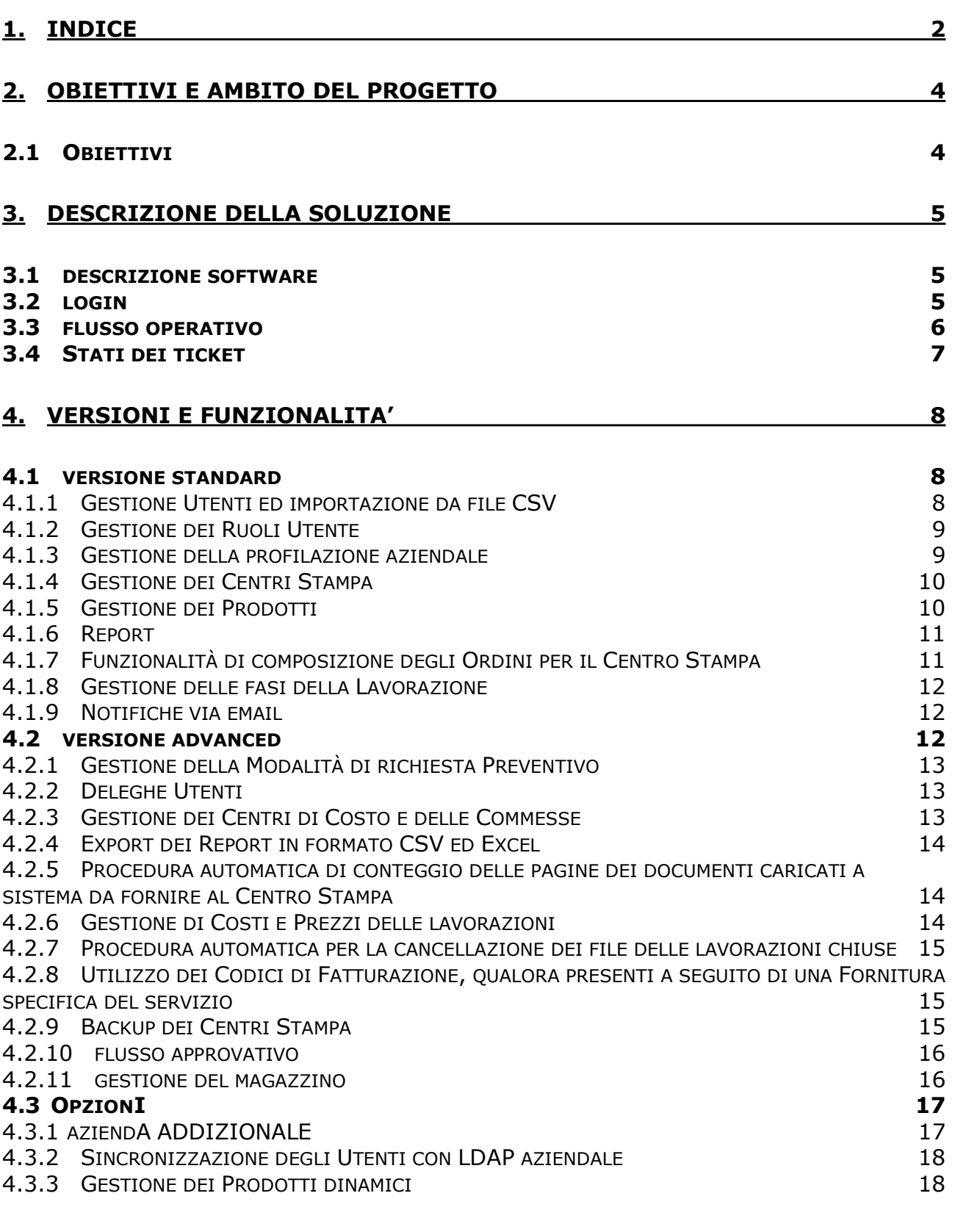

**Società Allegato off Data Rev. Rif Interno Pagina**<br>2023 6.0 Lorenzo Gozzi 2 di 26

Lorenzo Gozzi

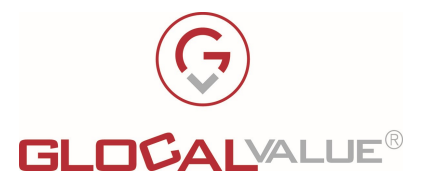

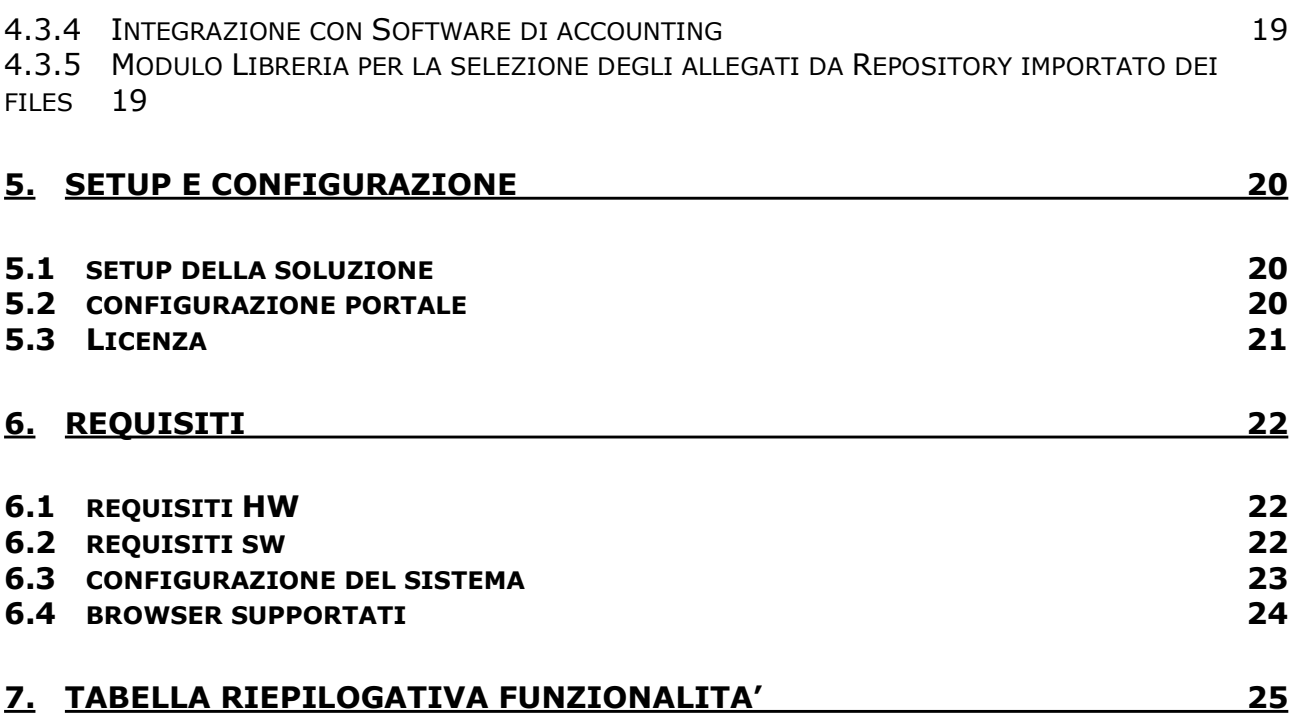

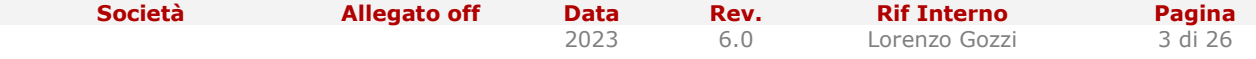

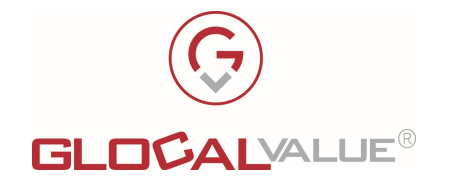

# 2. OBIETTIVI E AMBITO DEL PROGETTO

# 2.1 OBIETTIVI

Il Portale Job Ticket è una applicazione web in grado di poter gestire il flusso di lavoro dedicato alla stamperia tramite l'apertura di "job ticket" e caricamento dei file da stampare.

Nello specifico il software fornisce un'interfaccia web, quindi accessibile tramite browser Internet da qualunque postazione di lavoro all'interno (o se desiderato anche dall'esterno) della rete aziendale, che permetterà di aprire (e modificare) i Job Ticket (ordini per i Centri Stampa), con possibilità di caricamento di file da stampare (qualora l'attività richiesta lo preveda). Ogni utente che dispone dei privilegi di accesso potrà quindi accedere all'interfaccia del software selezionando la tipologia di lavorazione, le caratteristiche desiderate e la relativa quantità, l'eventuale allegato ed inoltrare quindi la richiesta al proprio Centro Stampa.

Il Centro Stampa, ricevuto un nuovo Job Ticket, prende in carico la propria attività, aggiornando se necessario la scheda del Job Ticket e consegnando il materiale richiesto all'Utente secondo le modalità previste dal contratto con il Cliente.

Gli Utenti predisposti all'Amministrazione della soluzione potranno monitorare (ed eventualmente sistemare e correggere) tutti i Job Ticket creati dagli Utenti, oltre a compiere le operazioni di configurazione della piattaforma. Inoltre potranno visualizzare i Report relativi alle lavorazioni richieste ai Centri Stampa, con possibilità di esportare in formato Excel i report previsti con i relativi totali aggregati a seconda dei filtri selezionati in fase di generazione del report.

La soluzione prevede alcune caratteristiche quali la notifica via email della gestione dei Job Ticket, la presenza di interfacce web di semplice utilizzo per la configurazione dei parametri del software, l'accesso semplificato degli utenti alle pagine web tramite autenticazione dedicata. Inoltre si potrà disporre di un'interfaccia web condivisa ed utilizzabile contemporaneamente da più utenti.

Tecnicamente la soluzione Job Ticket si compone dei seguenti elementi:

- Portale web
- Database (in cui vengono registrati tutti i dati di configurazione e delle lavorazioni richieste)
- Servizio che permette di attivare una serie di web-services, alcuni utilizzati direttamente dalle pagine web, altri richiamabili a richiesta tramite pianificazione temporizzata

La soluzione Job Ticket può supportare un'installazione distribuita (ovvero su server differenti) di queste sue componenti.

Società Callegato off Data Rev. Rif Interno Pagina

2023 6.0 Lorenzo Gozzi 4 di 26

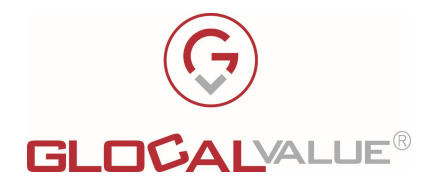

# 3. DESCRIZIONE DELLA SOLUZIONE

# 3.1 DESCRIZIONE SOFTWARE

Il software è realizzato sotto forma di portale web, al quale gli Utenti potranno accedere utilizzando il proprio browser internet digitando un indirizzo simile al seguente:

#### http://<nome\_server>/jobticket

La modalità di autenticazione di ogni Utente al portale sarà mista, ovvero gli utenti potranno decidere se autenticarsi automaticamente all'accesso tramite riconoscimento della propria utenza di dominio (solo su richiesta, non previsto di default), oppure introducendo username e password dedicate. Una volta effettuato l'accesso al portale sarà possibile accedere alle funzionalità dello stesso, a seconda della tipologia di account a disposizione.

Gli utenti del portale si dividono in 3 macro-categorie:

- Utenti standard: possono registrare un nuovo Job Ticket a proprio nome, e modificarlo fino a quando lo stesso non viene preso in carico dalla stamperia. Effettuano a tutti gli effetti un "Ordine" al centro stampa, componendo il lavoro come desiderato selezionando le opzioni previste
- Utenti amministratori: possono svolgere le seguenti operazioni:
	- o Registrazione di un nuovo Job Ticket o a proprio nome o a nome di qualunque altro utente del software, con possibilità di poterlo modificare anche dopo la presa in carico.
	- o Gestione dei parametri di configurazione del portale: azienda, divisione, affare, attività e costi, utenti (abilitazione e amministrazione), tipologia di lavorazioni disponibili (con le relative proprietà e costi) ecc...
	- o Possibilità di visualizzare ed esportare i report in formato Excel delle attività effettuate.
- Utenti Centro Stampa: possono svolgere le seguenti operazioni: gestire i Job Ticket relativi al proprio Centro Stampa, cambiandone lo stato e scaricando l'eventuale materiale da utilizzare in fase di lavorazione. Dispongono inoltre dei report amministrativi, opportunamente filtrati solo sui propri dati di competenza.

N.B. Il sistema permetterà la creazione di ulteriori profili, ognuno dei quali potrà disporre solamente di alcune funzionalità specifiche. In questo modo sarà possibile creare profili "misti" per sopperire ad ogni eventuale esigenza (vedi funzionalità di gestione dei Ruoli Utente).

### 3.2 LOGIN

La soluzione prevede di default un login tramite username (email personale) e password dedicate. Tale account può essere creato da un Amministratore di sistema.

Qualora la password venga scordata è possibile avviare una procedura di recupero, che prevede l'inserimento della propria email personale, la ricezione su tale email di un link per il reset della password e la comunicazione (sempre via email) di una nuova password da utilizzare per accedere al Portale web.

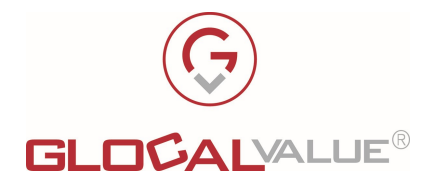

È possibile anche prevedere l'integrazione della gestione accessi con Active directory e se necessario utilizzare anche il riconoscimento automatico tramite Single Sign-on (qualora desiderato e dopo verifica di connessione al server LDAP aziendale).

L'accesso a Job Ticket potrà essere pertanto configurato nelle seguenti modalità (da verificare a seconda dell'hosting sul quale sarà installata la soluzione):

- Accesso con le proprie credenziali di dominio: per Utenti di dominio che possono essere autenticati automaticamente su LDAP.
- Accesso automatico tramite S.S.O: per Utenti di dominio che possono essere autenticati automaticamente su LDAP e riconosciuti in base al client utilizzato.
- Accesso dedicato tramite username e password interni a Job Ticket: per Utenti non di dominio con Utenza apposita creata a livello di portale.

Ad accesso effettuato ogni Utente può visualizzare la pagina di Benvenuto con le funzionalità a disposizione, in base al proprio profilo.

# 3.3 FLUSSO OPERATIVO

Effettuato l'accesso, ogni Utente potrà visualizzare lo stato dei propri Ticket, monitorandone quindi l'avanzamento ed i cambi di stato (impostabile dagli Utenti Amministratori o dagli Operatori dei Centri Stampa).

Per creare un nuovo Ordine al Centro Stampa (comprendente uno o più Ticket), l'Utente dovrà accedere alla funzionalità dedicata e seguire i seguenti passaggi:

- Selezione della tipologia di Ordine (Ordine standard, Lavorazione personalizzata, Prodotto dinamico ecc…)
- Selezione della famiglia della Lavorazione, per restringere la ricerca del Prodotto finale da ordinare
- Selezione del Prodotto
- Selezione delle proprietà di composizione del prodotto (colore, fronte/retro, formato carta, rilegatura ecc… a seconda di quelle che sono state configurate a livello di prodotto).
- Compilazione Dati Utente e Ticket: data di consegna, Utente dell'ordine (preimpostato in caso di Utente Standard, selezionabile tra tutti gli Utenti in caso di Amministratore), riferimenti aziendali, Centro di Costo e Commessa (se abilitati), Centro Stampa a cui inviare l'ordine, eventuali note.
- Caricamento file (qualora necessario in caso di lavoro personalizzato) o visualizzazione del documento ordinato (in caso di lavorazione predefinita).
- Riepilogo costi e prezzi (qualora abilitati, e modificabili in caso di Utente Amministratore).

Una volta compilato il Ticket, questo sarà posizionato in uno stato temporaneo definito "In Composizione" ed inserito all'interno del "Carrello Utente" in un Ordine automaticamente creato per ogni tipologia di Ordine esistente a sistema. Fino a quando l'Ordine non sarà confermato, il Ticket non sarà ufficialmente inviato al Centro Stampa e rimarrà in "stand-by"

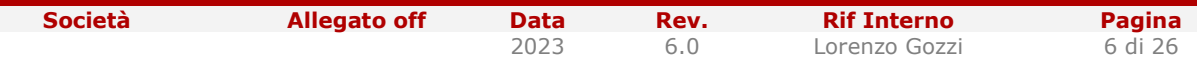

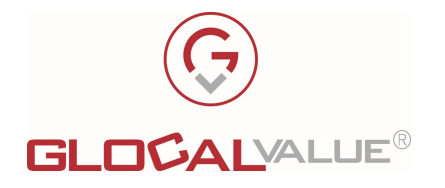

nel Carrello. Ogni altro Ticket richiesto prima della conferma ed invio dell'Ordine sarà posizionato all'interno dello stesso Ordine, a seconda della relativa tipologia di Ordine di appartenenza.

Ogni Ticket sarà modificabile dall'Utente fino a quando sarà nel Carrello, una volta confermato però sarà modificabile solamente dagli Utenti Amministratori.

### 3.4 STATI DEI TICKET

Lo stato dei Ticket permette di conoscere la situazione attuale del Job Ticket stesso:

- In composizione: il ticket è stato registrato da un Utente ma non ancora ufficialmente inoltrato, quindi non ancora visibile al Centro Stampa di competenza.
- Aperto: il Ticket è stato creato ed inviato al Centro Stampa di competenza (pertanto non risulta più modificabile, se non da un Amministratore).
- Richiesta Preventivo: qualora l'Utente abbia compilato un Ordine particolare (non convenzionale) lo stato del Ticket può essere messo in "richiesta preventivo" in quanto la lavorazione (ed eventualmente i Costi) devono essere verificati dal Centro Stampa o dagli Utenti Amministratori.
- Preventivo da confermare: il Centro Stampa (o un Utente Amministratore) ha verificato il ticket ed ha ufficializzato il preventivo. L'utente dovrà quindi decidere se accettare o rifiutare il preventivo.
- Preventivo confermato: l'Utente ha accettato il preventivo, quindi l'Ordine può procedere ed essere preso in consegna dal Centro stampa.
- Preventivo rifiutato: l'Utente ha rifiutato il preventivo, quindi l'Ordine può essere accantonato. Qualora si desideri un nuovo Preventivo l'Utente dovrà creare un nuovo ordine.
- In lavorazione: il ticket è stato preso in carico dalla stamperia, non può più essere modificato se non da un addetto (amministratore).
- In consegna: l'ordine è pronto per essere consegnato all'Utente con le modalità previste.
- Chiuso: l'attività di stampa associata al ticket è stata completata, ed il ticket non può più essere modificato da nessuno (i dati sono disponibili per la reportistica).
- Cancellato: il Ticket non deve figurare nei Report ma si desidera mantenerlo nello storico delle Lavorazioni create.

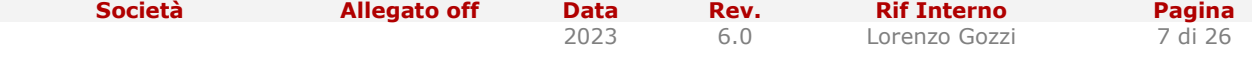

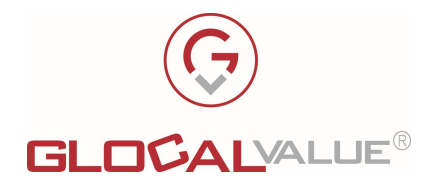

# 4. VERSIONI E FUNZIONALITA'

Sono previste 2 versioni di Job Ticket (standard ed advanced), ognuna delle quali dispone di una serie di funzionalità specifiche. Sono inoltre disponibili ulteriori "opzioni", disponibili per entrambe le versioni ed attivabili singolarmente in base alle necessità.

Entrambe le versioni di Job Ticket dispongono di un numero massimo di 2 Aziende configurabili.

### 4.1 VERSIONE STANDARD

La versione "Standard" di Job Ticket dispone delle seguenti funzionalità:

- Gestione Utenti ed importazione da file CSV
- Gestione dei Ruoli Utente
- Gestione della profilazione aziendale
- Gestione dei Centri Stampa
- Gestione dei Prodotti
- Report
- Funzionalità di composizione degli Ordini per il Centro Stampa
- Gestione delle fasi della Lavorazione
- Notifiche via email

#### 4.1.1 GESTIONE UTENTI ED IMPORTAZIONE DA FILE CSV

Il sistema può supportare le seguenti modalità di creazione degli Utenti:

- Caricamento massivo da file CSV (il sistema prevede un formato standard con i campi necessari, comunque personalizzabile su richiesta).
- Creazione manuale degli Utenti da Portale.

Per ogni Utente sarà possibile definire:

- Dati personali: nome, cognome, immagine identificativa ecc…
- Recapiti: telefono, cellulare, email, fax ecc…
- Dati aziendali: Azienda, Divisione, Settore Contabile, Ufficio, Centro Stampa di default ecc…

N.B. All'interno della chiave di licenza della soluzione fornita in fase di installazione saranno inoltre previsti:

- Il numero massimo di Utenti attivi
- Il numero massimo di Centri Stampa attivi

Società Callegato off Data Rev. Rif Interno Pagina

2023 6.0 Lorenzo Gozzi 8 di 26

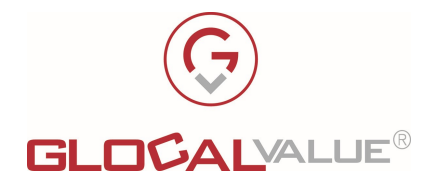

Il numero massimo di Aziende attive

Il superamento dei limiti previsti determinerà un funzionamento "parziale" della soluzione, che permetterà la consultazione dello storico e dei Ticket già registrati, senza però la possibilità di registrare nuovi Ticket.

#### 4.1.2 GESTIONE DEI RUOLI UTENTE

Ad ogni Utente di Job Ticket può essere associato un profilo che ne identifica i privilegi e le funzionalità utilizzabili all'interno del portale. Ad ogni Ruolo è possibile associare una serie di funzionalità specifiche, per le quali gli Utenti risulteranno abilitati, relative a:

- Funzionalità di gestione Utenti
- Funzionalità di Gestione dei Prodotti
- Funzionalità di Configurazione della soluzione
- Funzionalità di impostazioni di base della soluzione
- Funzionalità di visualizzazione Report
- Funzionalità di Ordinazione dei Prodotti (da abilitare a tutti gli Utenti)
- Funzionalità di amministrazione del flusso di Ordine (da abilitare solo agli Amministratori)
- Funzionalità di gestione dei cambi stato degli Ordini
- Funzionalità di visualizzazione di tutti gli Ordini
- Funzionalità di Centro Stampa
- Funzionalità di ordinazione dei manuali e degli ordini custom
- Funzionalità di gestione dei Centri Stampa di backup

Combinando tra loro i flag che abilitano le varie funzionalità, è possibile quindi creare Ruoli di Utenti misti, uscendo quindi dal classico schema che prevede (in ambiente standard):

- Utente Standard: può visualizzare l'elenco dei prodotti disponibili, ordinarli e visualizzare lo stato dell'ordine durante la lavorazione.
- Amministratore: oltre ad avere tutte le funzionalità di un Utente Standard, può visualizzare, modificare ed integrare gli ordini di tutti gli Utenti. Dispone inoltre dei privilegi per agire sulle funzionalità di configurazione del sistema (creazione prodotti, utenti, configurazioni varie ecc…) e visualizzare i Report.
- Operatori Centro Stampa: possono visualizzare tutti gli ordini diretti verso il proprio Centro Stampa, e ne possono modificare lo stato durante la lavorazione e dare feedback all'Utente tramite i campi note.

#### 4.1.3 GESTIONE DELLA PROFILAZIONE AZIENDALE

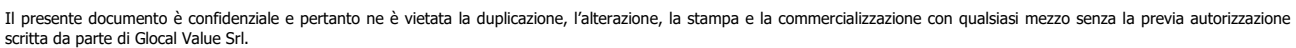

Società Allegato off Data Rev. Rif Interno Pagina

2023 6.0 Lorenzo Gozzi 9 di 26

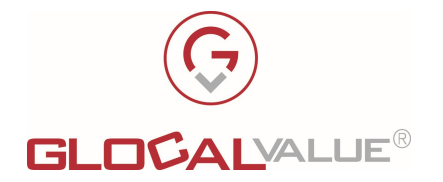

Per ogni Utente è possibile definirne la categorizzazione aziendale impostandone i dati di Azienda, Divisione, Settore Contabile ed Ufficio. Tali dati saranno automaticamente presentati in fase di composizione della lavorazione.

Esistono pertanto delle funzionalità dedicate, all'interno della sezione di configurazione della soluzione, per creare/modificare/cancellare ogni singolo elemento relativo ad Aziende, Divisioni, Settori Contabili ed Uffici.

N.B. All'interno della chiave di licenza della soluzione fornita in fase di installazione sarà previsto il numero massimo di Aziende attive configurabili.

Il superamento dei limiti previsti determinerà un funzionamento "parziale" della soluzione, che permetterà la consultazione dello storico e dei Ticket già registrati, senza però la possibilità di registrare nuovi Ticket.

#### 4.1.4 GESTIONE DEI CENTRI STAMPA

Job Ticket permette la configurazione di uno o più Centri Stampa ai quali richiedere la lavorazione. Per ogni Centro Stampa è possibile creare uno o più Operatori, ai quali può essere assegnata la lavorazione per l'effettivo completamento.

Per ogni Utente sarà possibile associare un Centro Stampa di default che sarà sempre proposto in fase di richiesta di lavorazione, con possibilità di modificarlo selezionando il Centro Stampa corretto qualora necessario.

Per ogni Centro Stampa sarà inoltre possibile definire un'email alla quale inviare le notifiche al momento dell'apertura di un nuovo Ticket, o al cambio stato ove previsto.

N.B. All'interno della chiave di licenza della soluzione fornita in fase di installazione sarà previsto il numero massimo di Centri Stampa attivi configurabili.

Il superamento dei limiti previsti determinerà un funzionamento "parziale" della soluzione, che permetterà la consultazione dello storico e dei Ticket già registrati, senza però la possibilità di registrare nuovi Ticket.

#### 4.1.5 GESTIONE DEI PRODOTTI

Job Ticket può supportare gli ordini dei seguenti tipi di prodotti:

- Prodotti esistenti finiti: oggetti di cancelleria (come biro, matite ecc...).
- Stampa di documenti "statici" archiviati e sempre disponibili al Centro Stampa, tramite Repository aziendale, come ad esempio libri, manuali ecc…
- Stampa di documenti "statici" forniti dagli Utenti al Centro Stampa (fornendo il file, caricato a Portale oppure fornito a mano su apposito supporto come CD, DVD ecc…)

Per ogni prodotto è possibile definire, se necessarie, tutte le proprietà (ed i relativi valori ammissibili selezionabili dagli Utenti) per una corretta richiesta del lavoro. Potranno quindi essere definite proprietà e valori come ad esempio:

• Stampa fronte o fronte/retro

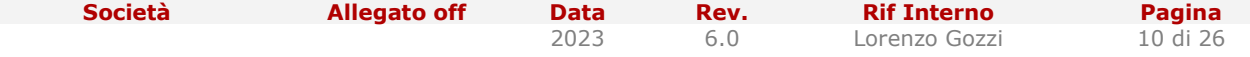

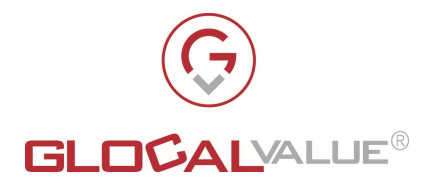

- Colore: colore o bianco/nero
- Formato carta: A3, A4, A5 ecc…
- Grammatura carta: 60gr, 80gr, 100gr, 120gr ecc…
- Rilegatura: a caldo, spirale metallica, spirale di plastica ecc…
- Pinzatura…

#### 4.1.6 REPORT

Job Ticket dispone di alcuni report standard per Prodotto o per Azienda, filtrabili per differenti parametri quali:

- Range di date del lavoro
- Centro di Costo (se previsti)
- Azienda e/o Utente
- Stato del lavoro

Tali Report saranno visualizzabili a Video all'interno del Portale. I dati presentati saranno sempre aggiornati, in quanto recuperati runtime in fase di generazione del Report stesso sulla base dello stato attuale delle lavorazioni registrate su Database.

#### 4.1.7 FUNZIONALITÀ DI COMPOSIZIONE DEGLI ORDINI PER IL CENTRO STAMPA

La composizione dell'ordine è stata suddivisa in diverse fasi, per semplificare il lavoro dell'Utente e rendere maggiormente comprensibili le schermate di compilazione. Di seguito le fasi previste:

- 1. Selezione della Tipologia di Ordine
- 2. Selezione della famiglia di prodotto (categoria).
- 3. Selezione del prodotto.
- 4. Selezione delle proprietà di composizione del prodotto (colore, fronte/retro, formato carta, rilegatura ecc… a seconda di quelle che sono state configurate a livello di prodotto).
- 5. Dati Utente: Utente dell'ordine (preimpostato in caso di Utente Standard, selezionabile tra tutti gli Utenti in caso di Amministratore), data di consegna, riferimenti aziendali, Centro di Costo, Centro Stampa a cui inviare l'ordine, eventuali note.
- 6. Caricamento file (qualora necessario in caso di lavoro personalizzato).
- 7. Riepilogo costi e prezzi.

Alla conferma della richiesta, è disponibile la visualizzazione immediata del preventivo dell'ordine richiesto in base alle scelte dell'Utente in fase di composizione Prodotto.

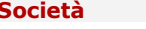

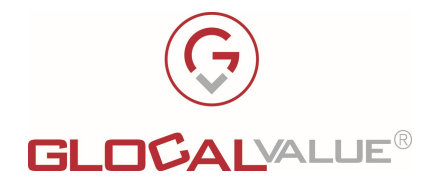

I file associati alla lavorazione, previsti in maniera standard in caso di prodotti finiti o forniti dagli Utenti in caso di lavorazioni personalizzate, sono sempre disponibili da portale Job Ticket per il download e la visualizzazione accedendo alla propria lavorazione.

#### 4.1.8 GESTIONE DELLE FASI DELLA LAVORAZIONE

Tutte le fasi delle lavorazioni sono tracciate grazie alla possibilità di registrazione dei cambi di stato della lavorazione stessa.

Il sistema prevede alcuni stati standard che non possono essere modificati, in quanto funzionali al corretto funzionamento della soluzione (in composizione, aperto, in lavorazione, in consegna, chiuso, cancellato). E' comunque possibile aggiungere quanti stati intermedi si desiderano per aumentare il dettaglio della situazione della lavorazione.

Lo Stato del lavoro è disponibile in tempo reale on line 24 su 24, 7 giorni su 7, con possibilità di notifiche via email ad ogni cambio stato.

N.B. Il cambio stato necessita sempre un'azione manuale da parte degli Operatori Centro Stampa preposti o di un Amministratore.

#### 4.1.9 NOTIFICHE VIA EMAIL

Ad ogni cambio di stato della lavorazione processato dal Centro Stampa il sistema può inviare notifiche via email relative al cambio dello stato della lavorazione a:

- Utente richiedente.
- Utente delegato, in caso di delega attiva (vedi funzionalità "Deleghe" per versione "Advanced").
- Amministratori.
- Operatori del Centro Stampa associato.

N.B. Il comportamento delle notifiche via email è impostabile sui singoli stati del Ticket, in cui è possibile indicare se si desidera ricevere la notifica stessa e a quali gruppi di Utenti inviarla.

### 4.2 VERSIONE ADVANCED

La versione "Advanced", oltre a tutte le funzionalità già previste nella versione "Standard", dispone delle seguenti funzionalità:

- Gestione della Modalità di richiesta Preventivo
- Deleghe Utenti
- Gestione dei Centri di Costo e delle Commesse
- Export dei Report in formato CSV ed Excel
- Procedura automatica di conteggio delle pagine dei documenti caricati a sistema da fornire al Centro Stampa

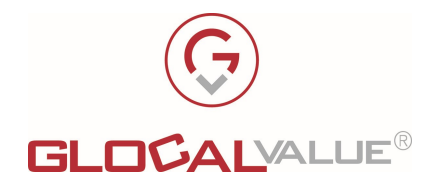

- Gestione di Costi e Prezzi delle lavorazioni
- Procedura automatica (da pianificare) per la cancellazione dei file delle lavorazioni chiuse (recupero spazio disco)
- Utilizzo dei Codici di Fatturazione, qualora presenti a seguito di una Fornitura specifica del servizio
- Backup dei Centri Stampa
- Flussi approvativi
- Funzionalità di gestione dei Magazzini (operazioni di carico/scarico e giacenze)

#### 4.2.1 GESTIONE DELLA MODALITÀ DI RICHIESTA PREVENTIVO

Qualora una lavorazione esca dallo standard previsto è possibile richiedere un preventivo, con successiva gestione dell'accettazione/rifiuto.

L'Utente che richiede la lavorazione potrà quindi impostare lo stato "Richiedi Preventivo" in modo tale che, nel momento in cui la richiesta sarà inviata, non andrà direttamente in lavorazione ma sarà valutata e rimandata revisionata all'Utente che l'ha richiesta. L'Utente potrà quindi accettare il preventivo e ufficializzare il lavoro oppure rifiutarlo e cancellarlo.

L'eventuale revisione del Ticket dovrà essere svolta da un Utente Amministratore, o se desiderato dal Centro Stampa, con modifica dei parametri della lavorazione e/o dei costi associati.

#### 4.2.2 DELEGHE UTENTI

Ogni Utente può gestire le deleghe ad altri Utenti per le proprie lavorazioni, indicandone l'Utente delegato e la data di inizio e fine validità della delega stessa. Nel periodo di validità della delega, l'Utente delegato potrà visualizzare tutti i Ticket dell'Utente delegante ed operarvi nelle stesse modalità dei propri Ticket.

N.B. Un Utente Amministratore potrà comunque gestire, in caso di necessità, le deleghe di tutti gli Utenti.

#### 4.2.3 GESTIONE DEI CENTRI DI COSTO E DELLE COMMESSE

I Centri di Costo, e di conseguenza l'anagrafica Utente a livello aziendale, sono basati sulla seguente struttura (che dovrà essere replicabile a sistema ed associabile ad ogni Utente):

- Società
- Divisione
- Settore contabile
- Ufficio

N.B. E' prevista una procedura di importazione da file CSV dei Centri di costo, anche pianificabile con possibilità di lettura del file CSV da host FTP.

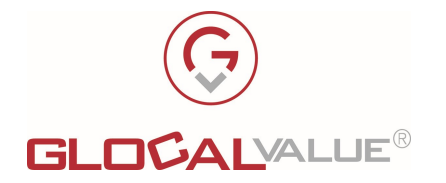

E' prevista anche una gestione delle Commesse, con possibilità di associare una commessa specifica ad ogni lavorazione richiesta al Centro Stampa, così da poter disporre di Report anche per commessa.

Qualora unaa commessa sia legata ad una Società specifica potrà essere visualizzata ed associata solamente su lavorazioni appartenenti ad Utenti della relativa Società. Qualora invece non appartenga a nessuna Società specifica, allora potrà essere utilizzata per le lavorazioni di tutti gli Utenti.

N.B. E' prevista una procedura di importazione da file CSV delle Commesse, anche pianificabile con possibilità di lettura del file CSV da host FTP.

#### 4.2.4 EXPORT DEI REPORT IN FORMATO CSV ED EXCEL

La reportistica può essere consultata online da Portale oppure esportata nei formati CSV ed Excel, quindi è sempre disponibile nella versione aggiornata al momento dell'estrazione in quanto generata runtime.

Anche la pagina di riepilogo delle lavorazioni permetterà agli Utenti di scaricare in formato Excel tutti i dettagli dei lavori ricercati e presentati a video.

#### 4.2.5 PROCEDURA AUTOMATICA DI CONTEGGIO DELLE PAGINE DEI DOCUMENTI CARICATI A SISTEMA DA FORNIRE AL CENTRO STAMPA

Per i documenti caricati a sistema, da fornire al Centro Stampa, è disponibile una procedura automatica di conteggio delle pagine del documento. Le caratteristiche di tale procedura dovranno essere:

- Conteggio delle pagine dei documenti di più formati possibili, non solo PDF (pacchetto Office, TXT, immagini TIFF multipagina ecc…)
- Distinzione nel conteggio delle pagine in bianco/nero e colori, in base ad alcune soglie prefissate configurabili.

#### 4.2.6 GESTIONE DI COSTI E PREZZI DELLE LAVORAZIONI

Ogni Prodotto deve essere composto da una serie di proprietà (copertina, finitura ecc…). Ognuna di queste proprietà può avere un Costo ed un Prezzo. Gli Utenti Amministratori devono poter selezionare per gli Utenti finali, Delegati, Manager e Supervisori se visualizzare:

- Sia i costi sia i prezzi
- Solo i costi
- Solo i prezzi
- Niente (né costi né prezzi)

Costi e prezzi saranno visualizzabili al termine della lavorazione, come riepilogo, nella pagina di elenco di tutte le lavorazioni degli Utenti e nei Report.

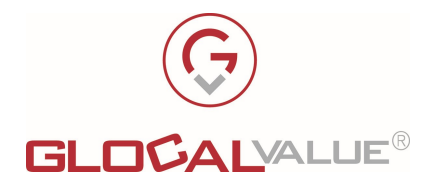

#### 4.2.7 PROCEDURA AUTOMATICA PER LA CANCELLAZIONE DEI FILE DELLE LAVORAZIONI CHIUSE

Per mantenere ridotte le risorse disco necessarie allo stoccaggio dei file che gli Utenti devono inviare al Centro Stampa per le proprie lavorazioni, è stata prevista una procedura di cancellazione di tali files, da pianificare in base alle esigenze, per operare sui Ticket in stato chiuso (i cui allegati ormai non servono più al Centro Stampa).

A sistema resterà comunque traccia del file che era stato caricato.

N.B. La procedura opererà esclusivamente sui files caricati dagli Utenti e non sui files associati ai Prodotti in fase di configurazione dell'ambiente di lavoro.

#### 4.2.8 UTILIZZO DEI CODICI DI FATTURAZIONE, QUALORA PRESENTI A SEGUITO DI UNA FORNITURA SPECIFICA DEL SERVIZIO

Qualora necessario, in caso di presenza di un listino basato su Codici di Fatturazione utilizzati dal fornitore del servizio di stampa ed impostati ad inizio contratto, è stata prevista una funzionalità che, data la composizione del prodotto, permette automaticamente di ricondurre il sistema al codice di fatturazione, così da salvarne la corrispondenza e permettere la generazione dei Report per la fatturazione periodica.

Per interfacciare i Prodotti e le relative proprietà ed i codici di fatturazione sono state previste delle funzionalità dedicate per:

- abbinamento dei codici sui prodotti, in base ad un gruppo associato alla Proprietà, che permette la generazione di tutte le possibili combinazioni dei valori delle proprietà combinate.
- Gestione di prezzi e costi per i codici di fatturazione, qualora desiderati ed utilizzati.

#### 4.2.9 BACKUP DEI CENTRI STAMPA

Qualora siano presenti più Centri Stampa, è presente una procedura semi-automatica del backup dei Centri Stampa, nel caso in cui le macchine a disposizione non permettano alcune specifiche lavorazioni, che dovranno essere quindi demandate al Centro Stampa di backup previsto per ognuno dei Centri Stampa attivi.

La gestione del backup prevede il flusso seguente:

- Ogni proprietà prevista per i prodotti disporrà di una famiglia di lavorazione di appartenenza, corrispondente alle azioni disponibili sulle macchine di stampa fisiche (finitura, pinzatura, stampa ecc…)
- Per ogni Centro Stampa dovrà essere definito un Centro Stampa di backup.
- Ogni Centro Stampa deve poter mettere "off-line" una o più famiglie di lavorazioni, qualora causa rottura delle macchine non possa soddisfare le richieste ricevute.
- I Ticket riportanti le lavorazioni appartenenti a tali famiglie di lavorazioni dovranno segnalare un alert visibile a video al Centro Stampa, ed inoltrare una notifica al personale responsabile (Amministratore preposto).

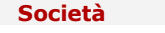

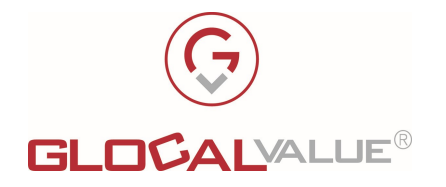

 Il Responsabile (Amministratore preposto) svolgerà funzione di "approvatore" dello smistamento delle lavorazioni indicate verso il Centro Stampa di backup, e manualmente potrà confermare da sistema lo spostamento della lavorazione al Centro Stampa di backup.

#### 4.2.10 FLUSSO APPROVATIVO

Il Modulo permette di introdurre la funzione di approvazione dei Ticket prima di essere resi visibili ai Centri Stampa per la lavorazione.

Il funzionamento operativo risulta essere il seguente:

- quando un Ordine comprendente uno o più Ticket sarà confermato dall'Utente richiedente, i Ticket non saranno subito disponibili al Centro Stampa di competenza per essere lavorati. Il Ticket sarà messo in uno stato "in approvazione" fino a quando gli approvatori preposti (che potranno ricevere notifica via email) non lo verificheranno e approveranno. A seguito di approvazione il Ticket potrà passare in stato "Aperto" (ovvero pronto alla lavorazione per il Centro Stampa), a seguito di rifiuto il Ticket sarà scartato.
- Sono previste 2 possibili modalità di definizione degli Approvatori:
	- o Approvatori globali: definiti a livello globale sulla base del Ruolo, possono approvare i Ticket di tutti gli Utenti
	- o Approvatori specifici: definiti su ogni singolo Utente, possono approvare solamente i Ticket degli Utenti a cui sono associati (Qualora sia prevista la modalità di approvatori specifici ed un Utente non è provvisto di almeno un approvatore non sarà soggetto al flusso approvativo, i suoi Ticket saranno subito processati)
- La gestione dell'approvazione, da effettuarsi su ogni singolo Ticket (in maniera puntuale o massiva) è garantita tramite una nuova pagina di elenco in cui sono visualizzabili solamente i Ticket da approvare o rifiutati. Tale pagina risulterà disponibile esclusivamente agli Utenti Approvatori.

#### 4.2.11 GESTIONE DEL MAGAZZINO

La funzionalità dedicata al Magazzino fornisce gli strumenti necessari alla gestione delle giacenze residue dei Prodotti nei Magazzini (intesi come stock di ogni Centro Stampa).

Le caratteristiche della funzionalità sono le seguenti:

- Gestione delle giacenze dei Prodotti in ogni magazzino, con impostazione della soglia di sotto scorta e l'eventuale tipologia di alert da segnalare a video agli Utenti preposti.
	- o E' presente anche una funzionalità di aggiornamento massivo delle giacenze tramite file CSV.
- Gestione delle Operazioni di Magazzino (carico e scarico) registrabili manualmente oppure gestite in maniera automatica nei casi seguenti:

Società Allegato off Data Rev. Rif Interno Pagina

2023 6.0 Lorenzo Gozzi 16 di 26

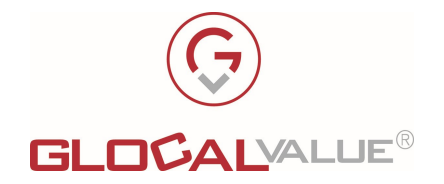

- o Scarico da Ticket, quando il Ticket viene messo in uno degli stati identificati come "stati di scarico".
- o Ripristino giacenza da Ticket, quando questo viene cancellato (qualora fosse già stato registrato il relativo scarico).
- $\circ$  Carico/Scarico a seguito di aggiornamento giacenze in maniera massiva (tramite file CSV).
- Visualizzazione dell'alert di sotto scorta superato sulla base della configurazione (visibilità a determinati profili di utenze ed eventualmente in arco temporale stabilito) nelle pagine di elenco Ticket. La verifica del sotto scorta viene calcolato sulla base della giacenza residua per il Centro Stampa che svolge il lavoro a cui sono sottratte le quantità dei Ticket in fase di lavorazione non ancora completati (identificati dagli stati preposti come da configurazione).

### 4.3 OPZIONI

Oltre alle funzionalità previste dalle versioni Standard ed Advanced di Job Ticket, è possibile attivare su richiesta una o più opzioni per la gestione di:

- Azienda addizionale (oltre le 2 di default)
- Sincronizzazione degli Utenti con LDAP aziendale
- Gestione dei Prodotti dinamici (biglietti da visita, carta intestata, etichette ecc.…)
- Integrazione con Software di accounting (PaperCut o Equitrac)
- Modulo Libreria per la selezione degli allegati da Repository dei files

#### 4.3.1 AZIENDA ADDIZIONALE

Job Ticket permette una gestione "multiazienda", con possibilità di creare e gestire quante aziende si desidera ottenendo:

- Configurazione degli Utenti vincolati alla singola Azienda, che fa capo alla struttura aziendale di ogni utenza.
- Configurazione Centri di Costo vincolati alla singola Azienda.
- Configurazione Commesse vincolate all'Azienda.
- Ricerca Ticket e Report contestualizzabili ad ogni singola azienda, grazie ai filtri di ricerca disponibili.

N.B. Ogni fornitura di Job Ticket prevede, da chiave di licenza, un numero massimo di 2 Aziende configurabili. Per gestire un numero maggiore di Aziende è necessario richiedere l'opzione "Azienda addizionale".

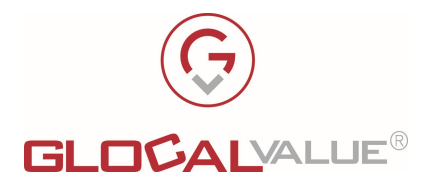

#### 4.3.2 SINCRONIZZAZIONE DEGLI UTENTI CON LDAP AZIENDALE

La sincronizzazione con LDAP aziendale (anche su più domini) può essere utilizzata per:

- Importare automaticamente gli Utenti (al primo accesso o a seguito di sincronizzazione pianificata) a sistema con tutte i possibili parametri recuperabili presenti su AD.
- Verificare l'accesso degli Utenti qualora desiderata l'autenticazione di dominio non automatica
- Verificare l'accesso degli Utenti qualora si desideri utilizzare la procedura di autenticazione automatica tramite S.S.O.

#### 4.3.3 GESTIONE DEI PRODOTTI DINAMICI

Il Sistema dovrà permettere agli Utenti di ordinare Prodotti dinamici (Biglietti da visita, Etichette, Carta Intestata, Cartoncini, Targhette per Porte ecc…) con le seguenti caratteristiche:

- Inserimento di tutti i dati necessari alla composizione del Prodotto dinamico (nome, cognome, recapiti, dati societari ecc…). Il sistema proporrà di default tutti i dati relativi all'Utente ordinante, con possibilità di modifica di tutti i dati presenti.
- Visualizzazione dell'anteprima del Prodotto composto con i dati inseriti dall'Utente.
- Generazione del PDF dell'anteprima del Prodotto composto. Sarà discrezione del Centro Stampa decidere se utilizzare lo stesso PDF per la stampa oppure produrre il documento in formato grafico con i propri strumenti a disposizione.

N.B. I biglietti da visita potranno essere prodotti in formato PDF ad alta qualità per la stampa, con possibilità di aggiunta di ulteriori elementi, ad esempio un QRcode contenente i dati dell'Utente.

N.B. La funzionalità di produzione dell'anteprima dei prodotti dinamici richiederà sempre delle personalizzazioni, per inserire gli elementi grafici corretti necessari alla produzione dell'elemento, ovvero:

- Logo aziendale
- Font e colori dei testi
- Spaziature e posizioni degli elementi

Pertanto sarà necessario avere a disposizione le linee guida di tutti gli elementi costruttivi necessari.

N.B. Trattandosi di una funzionalità che implica uno sviluppo personalizzato, è previsto un massimo di 5 Prodotti dinamici. Ogni ulteriore Prodotto dovrà essere richiesto e quotato separatamente.

Società Allegato off Data Rev. Rif Interno Pagina

2023 6.0 Lorenzo Gozzi 18 di 26

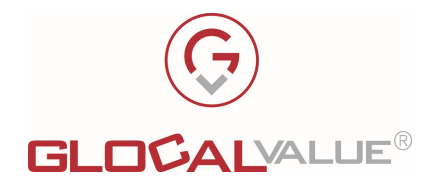

#### 4.3.4 INTEGRAZIONE CON SOFTWARE DI ACCOUNTING

E' possibile prevedere la registrazione dei costi di stampa sostenuti, associandoli all'Utente richiedente della lavorazione e/o al proprio Centro di Costo, sui Software di Accounting (ad esempio Equitrac, PaperCut ecc…).

La soluzione Job Ticket sarà fornita di alcuni servizi, installabili sui server relativi ai Software di Accounting presenti, che si occuperanno di recuperare i dati relativi alle lavorazioni da Database di Job Ticket e di registrare, tramite comandi dedicati, i costi sostenuti sul sistema di accounting.

L'azione dovrà essere sempre manuale ed una volta effettuata con esito positivo non potrà più essere eseguita per il Ticket in esame, così da garantire la registrazione del costo una sola volta.

N.B. La quotazione di questa opzione sarà valutata ad ogni richiesta, sulla base del Software di Accounting presente e a seguito delle eventuali verifiche di fattibilità.

#### 4.3.5 MODULO LIBRERIA PER LA SELEZIONE DEGLI ALLEGATI DA REPOSITORY IMPORTATO DEI FILES

La soluzione Job Ticket prevede che possano essere stampati files con allegati, nelle tipologie di seguito elencate:

- Prodotti con file già previsto: viene stampato il file già associato al prodotto
- Prodotti ai quali gli Utenti possono allegare un file tramite upload del file fisico
- Prodotti ai quali gli Utenti possono allegare un link, relativo ad una cartella di rete o un link internet da web transfer (ad esempio DropBox o WeTransfer)

Nel caso in cui sia necessario importare periodicamente un Repository di file (ad esempio per la stampa di manuali) e utilizzare sempre il file più aggiornato per la stampa, occorre configurare prodotti e gestire il caricamento degli allegati in modo opportuno.

Il modulo "libreria" consentirà quindi, in aggiunta alle modalità sopra indicate, la gestione dei prodotti di questo tipo:

 Prodotti per i quali gli Utenti possono selezionare, da Repository importato dei files, il file corretto da stampare

Il catalogo dei prodotti quindi avrà al suo interno un unico prodotto per la stampa, al quale sarà possibile abbinare il corretto file da stampare.

La selezione del file potrà essere effettuata tramite 2 modalità differenti:

- Autocompletamento: si cerca il path del file importato (sia nome cartella sia nome file) e si filtra man mano
- Si apre una finestra aggiuntiva divisa in due parti: la struttura ad albero di tutte le cartelle a sinistra e l'elenco dei relativi file in esse contenuti a destra. Quando l'Utente seleziona un file e clicca "Seleziona" il nome file (completo di path + nome file), questo viene impostato nel campo preposto del ticket.

La funzionalità dispone anche della possibilità, se desiderata, di visualizzare l'anteprima del documento consultabile in bassa risoluzione non scaricabile, per permettere la corretta verifica del documento selezionato senza poterne avere direttamente una copia digitale.

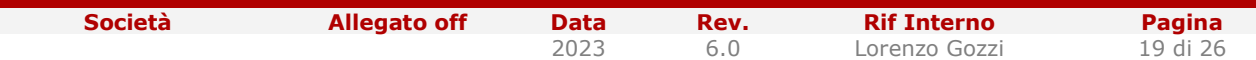

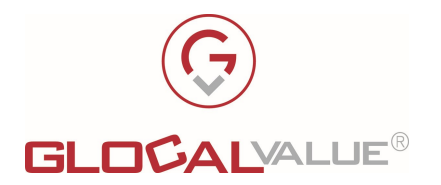

# 5. SETUP E CONFIGURAZIONE

In seguito all'installazione della soluzione e di tutte le componenti (applicazione, servizio e database) sul server dedicato è necessario procedere al setup della soluzione e alla configurazione dell'ambiente di lavoro.

# 5.1 SETUP DELLA SOLUZIONE

Configurazione di basso livello di tutti gli elementi necessari al corretto funzionamento della soluzione:

- Codice di Licenza (fornito a seguito dell'activation code legato al server di installazione)
- Collegamento al **Database**.
- Etichette di configurazione: intestazione del Portale, password policy (lunghezza minima, scadenza, caratteri ammessi ecc...).
- Parametri per invio **Email** (SMTP, username, password).
- Path fisici relativi alle cartelle di Upload (documenti da inviare al Centro Stampa, immagini interne del Portale, dimensione massima file, estensioni permesse ecc...).

N.B. Tutti i parametri di configurazione del sistema sono memorizzati su Database e modificabili tramite interfaccia dedicata all'interno del Portale Job Ticket. Esternamente, nel file web.config, sarà necessario definire solamente la stringa di connessione al Database.

# 5.2 CONFIGURAZIONE PORTALE

A seguito dell'installazione della soluzione Job Ticket, è necessario effettuare tutte le configurazioni necessarie alla realizzazione del corretto ambiente di lavoro.

Pertanto sarà necessario configurare le anagrafiche seguenti:

- Utenti (con una delle modalità previste da Job Ticket ed assegnazione del corretto ruolo)
- Dati aziendali: aziende, divisioni, uffici, centri di costo ecc…
- Centri Stampa
- Prodotti, con le relative proprietà, costi e prezzi come da listini

Ogni prodotto dovrà essere configurato completamente: sarà necessario, oltre a popolare l'anagrafica dello stesso prodotto, configurare tutte le possibili proprietà selezionabili dagli Utenti con gli effettivi valori ammissibili (ad esempio, la proprietà formato carta avrà valori A3, A4, A5 ecc…).

Per ogni valore si dovrà associare un costo ed un prezzo dedicato o eventualmente abbinare un codice di fatturazione proveniente dal listino della fornitura del servizio.

Società Callegato off Data Rev. Rif Interno Pagina

2023 6.0 Lorenzo Gozzi 20 di 26

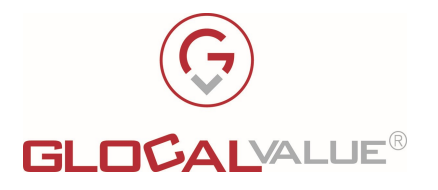

N.B. L'attività necessaria alla quantificazione delle attività di installazione e configurazione sarà strettamente legata al numero di Prodotti da configurare a sistema, alle relative proprietà, costi e prezzi ecc…

# 5.3 LICENZA

La licenza della soluzione Job Ticket sarà fornita sulla base dei seguenti parametri:

- Server fisico o virtuale di installazione (nome macchina o MAC address e dominio di appartenenza)
- Eventuale data di scadenza di usufrutto della soluzione
- Numero di Utenti attivi contemporaneamente a sistema
- Numero di Centri Stampa attivi configurabili a sistema
- Numero di Aziende attive configurabili a sistema
- Funzionalità relative alla versione Standard o Advanced
- Eventuali Moduli aggiuntivi

La licenza dovrà essere installata lato server solamente nella fase di setup della soluzione, e potrà ricevere "upgrade" successivi qualora necessario per l'attivazione di opzioni aggiuntive.

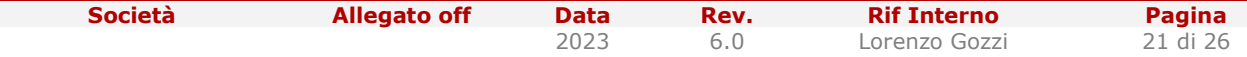

Il presente documento è confidenziale e pertanto ne è vietata la duplicazione, l'alterazione, la stampa e la commercializzazione con qualsiasi mezzo senza la previa autorizzazione scritta da parte di Glocal Value Srl.

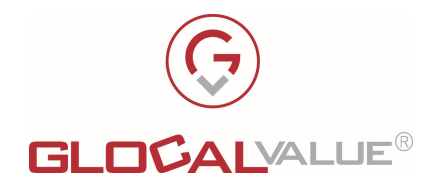

# 6. REQUISITI

Di seguito sono riportati tutti i requisiti HW e SW richiesti per il dimensionamento del server che dovrà ospitare la soluzione Job Ticket.

### 6.1 REQUISITI HW

Il server sul quale installare la soluzione Job Ticket necessita:

- CPU: minimo 2,4GHz
- RAM: almeno 4GB, consigliato 8GB
- Spazio disco: 10GB.
- Spazio disco extra per upload file:  $100GB(*)$

(\*) Supponendo che i documenti standard siano già archiviati in uno spazio disco a loro dedicato, lo spazio extra serve per:

- Caricamento dei file da stampare, in caso di lavorazioni personalizzate (tali file potranno essere cancellati da una procedura interna di Job Ticket alla chiusura dell'ordine).
- Elaborazione temporanea dei file, per il conteggio automatico del numero di pagine (il file sarà copiato ed elaborato in questo spazio solo temporaneamente, al termine dell'elaborazione tutti i file saranno cancellati)
- In fase di progettazione è necessario stabilire se si desidera avere un unico repository per tutti i file o repository differenti per ogni Centro Stampa (con eventuali criticità da gestire in caso di passaggio della lavorazione tra i Centri Stampa)

N.B. L'infrastruttura HW indicata può essere sia fisica che virtuale.

# 6.2 REQUISITI SW

La soluzione Job Ticket risulta compatibile con il S.O. Microsoft Windows, pertanto si richiede:

- S.O. Windows Server 2016 (o successivi)
	- $\circ$  IIS 7.5  $\circ$  successivi
		- **-** Security: installazione **Basic Authentication**
		- **Security: installazione Windows Authentication**
	- $\circ$  Supporto per le pagine ASP.NET:
		- **Installazione ASP.NET 4.5**
	- o .NET framework necessari:
		- .NET 4.5 Framework (o successivi) + Extensibility
- Database SQL Server 2017 (o successivi)

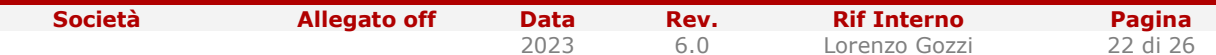

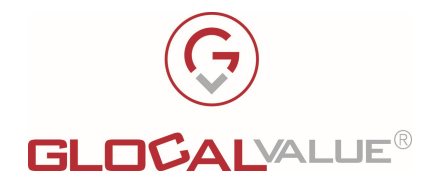

Si necessita anche il tool "SQL Server Management Tool" per la gestione del DB.

Di seguito ulteriori specifiche:

- I log di IIS non sono necessari, quindi possono essere disabilitati. Il sistema provvede a registrare i propri log su Database.
- La soluzione prevede autenticazione Utente tramite SSO. La tipologia di autenticazione utilizzata è "Kerberos", ovvero quella di default associata alla windows authentication di IIS.
- La dimensione del Database, a livello di configurazione completa senza ordini effettuati, è stimabile sui 50MB.
- La crescita del Database è stimabile a 1MB/ticket.

# 6.3 CONFIGURAZIONE DEL SISTEMA

Per la corretta configurazione del sistema sarà necessario avere a disposizione:

- SQL Server Management Studio per poter lavorare sul Database
- Utente SQL "db-owner" del database di Job Ticket, da utilizzare per la configurazione delle stringhe di connessione di portale web e altri servizi.
- Stringa di connessione LDAP per l'interfacciamento con AD (per il recupero dei dati degli Utenti), con indicazione dei Gruppi di appartenenza per la classificazione degli Utenti stessi nel profilo corretto.
- Utente abilitato a query LDAP.
- Servizio di SMTP per l'invio delle email di notifica.
- Porte utilizzate (in base alla configurazione):
	- o 80: default per il Portale web configurato su IIS
	- o 1433: connessione al Database MS SQL Server
	- $\circ$  8734: default per i Web Services di Job Ticket. Tale porta è comunque modificabile da file di configurazione della soluzione.
- Qualora vengano utilizzate cartelle condivise per il deposito di materiale e/o file da inviare al Centro Stampa, si necessita un Utente abilitato a lettura/scrittura su tali cartelle.
- Configurazione di IIS: inizialmente l'unica soluzione prevista per fornire dati al Centro Stampa sarà tramite upload da portale. Si richiede pertanto la configurazione dei seguenti limiti di upload di IIS:
	- $\circ$  Limite di upload: **da stabilire** (consigliato non superiore a 100MB)
	- o Timeout: 20 minuti
- Utente amministratore locale che permetta di installare sul server di Job Ticket alcune componenti sw necessarie e sw di terze parti (con licenza freeware) utili al corretto funzionamento della soluzione:

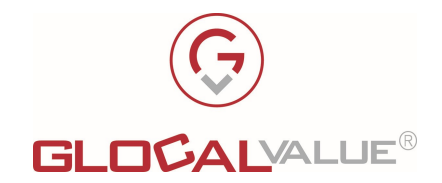

- o Visual C++ Redistributable per Visual Studio 2013
- o ImageMagick
- o Java
- o Ghostscript
- o OpenOffice (o se desiderato Microsoft Office, licenza a carico del Cliente)
- $\circ$  **N.B.**: lo stesso utente potrebbe essere utilizzato per far girare i servizi (webservices) di Job Ticket qualora si desideri utilizzare la funzionalità di conteggio e suddivisione automatica delle pagine colori e bianco/nero. Qualora invece si desideri far girare il servizio come "local system" tale funzionalità non potrà essere utilizzata.
- Possibilità di pianificazione di uno o più task tra le operazioni pianificate di Windows. Una di esse è relativa alla procedura di cancellazione dei file relativi ai Ticket chiusi (pulizia spazio disco).

# 6.4 BROWSER SUPPORTATI

La visualizzazione ottimale del portale Job Ticket e di tutte le relative funzionalità è garantita sui seguenti browser:

- Internet Explorer 11
- Microsoft Edge
- Google Chrome

La compatibilità è comunque prevista anche con le ultime versioni dei principali browser (Mozilla Firefox, Opera, Safari).

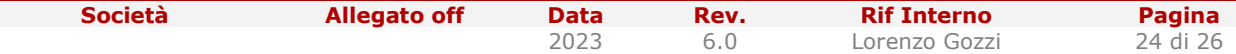

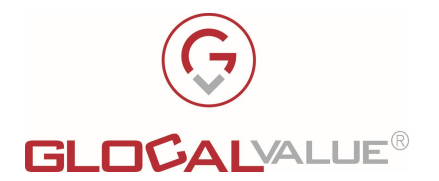

# 7. TABELLA RIEPILOGATIVA FUNZIONALITA'

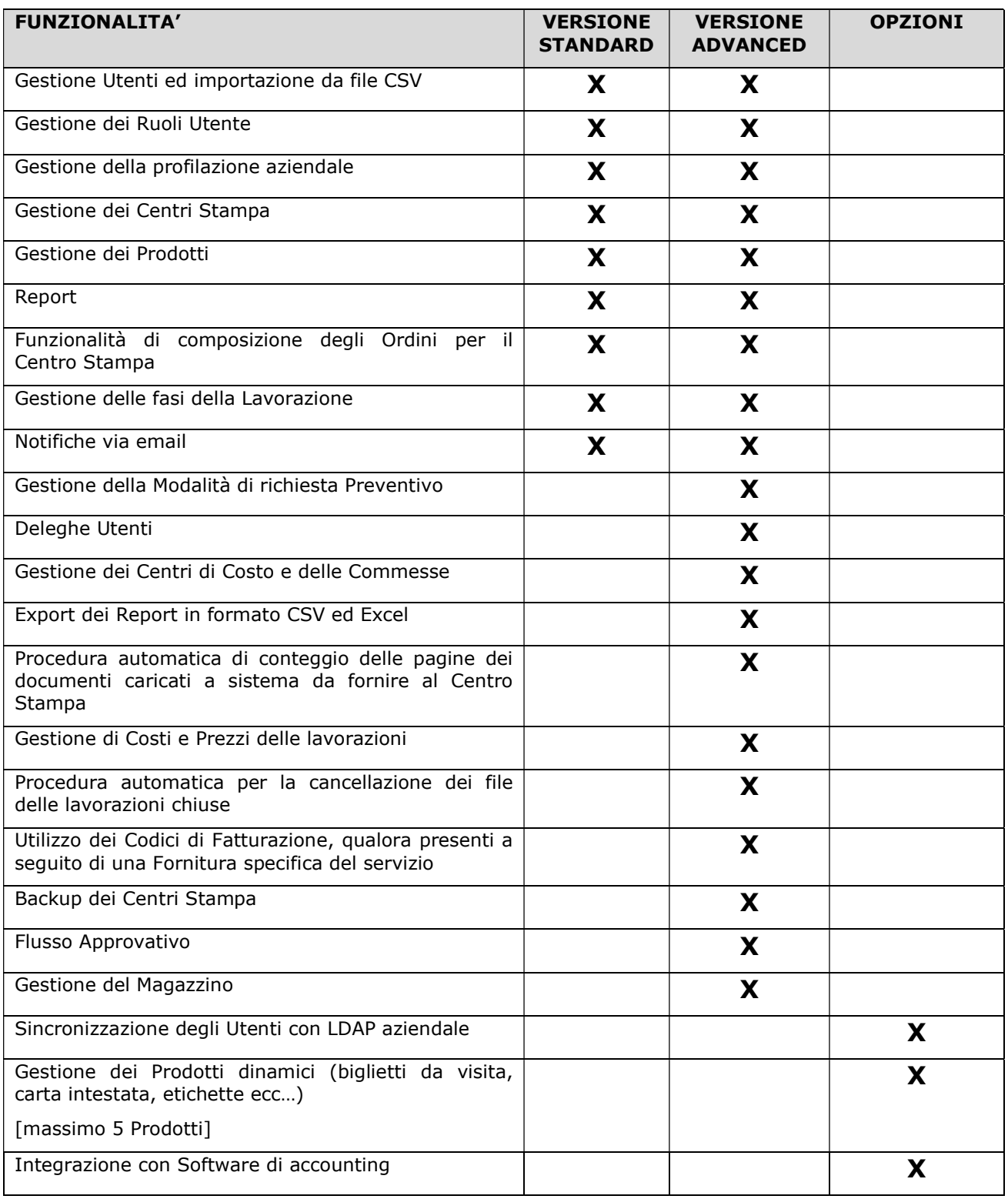

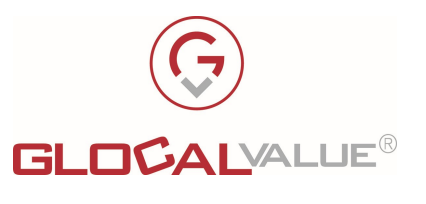

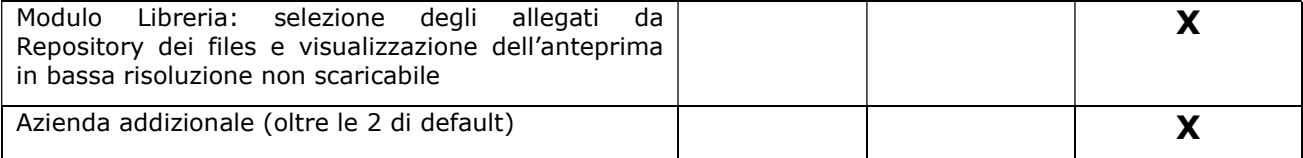

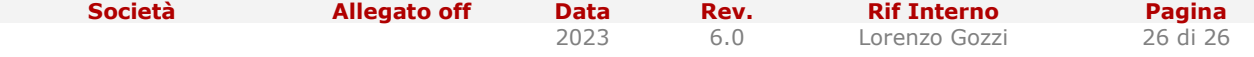

Il presente documento è confidenziale e pertanto ne è vietata la duplicazione, l'alterazione, la stampa e la commercializzazione con qualsiasi mezzo senza la previa autorizzazione scritta da parte di Glocal Value Srl.